# **1 O (MPIO). Configuración iSCSI MPIO en FreeNAS**

## **1.1 Sumario**

- [1](#page-0-0) [Características e funcionamento de Multipath I/O \(MPIO\)](#page-0-0)
- [2](#page-0-1) [Escenario a virtualizar](#page-0-1)
- [3](#page-1-0) [Configuración dos interfaces de rede en FreeNAS](#page-1-0)
- [4](#page-3-0) [Configuración do destino iSCSI en FreeNAS](#page-3-0)

## <span id="page-0-0"></span>**1.2 Características e funcionamento de Multipath I/O (MPIO)**

- **[MPIO](http://en.wikipedia.org/wiki/Multipath_I/O)** é un protocolo que:
	- ♦ Só opera con conexións iSCSI.
	- Balancea o tráfico (aínda que só haxa unha soa conexión orixe-destino) por todos os camiños dispoñibles entre o orixe e o destino ♦ da comunicación.
	- ♦ Cada interface de rede que participa en MPIO ten a súa configuración IP, non se crea ningún interface virtual.
	- Só no iniciador iSCSI hai que facer unha operación cos dispositivos iSCSI, pois aínda que só nos conectemos a un target, imos ter ♦ tantos targets como rutas haxa para alcanzar a NAS. Pero non hai que facer nada a nivel IP, salvo configurar as tarxetas.

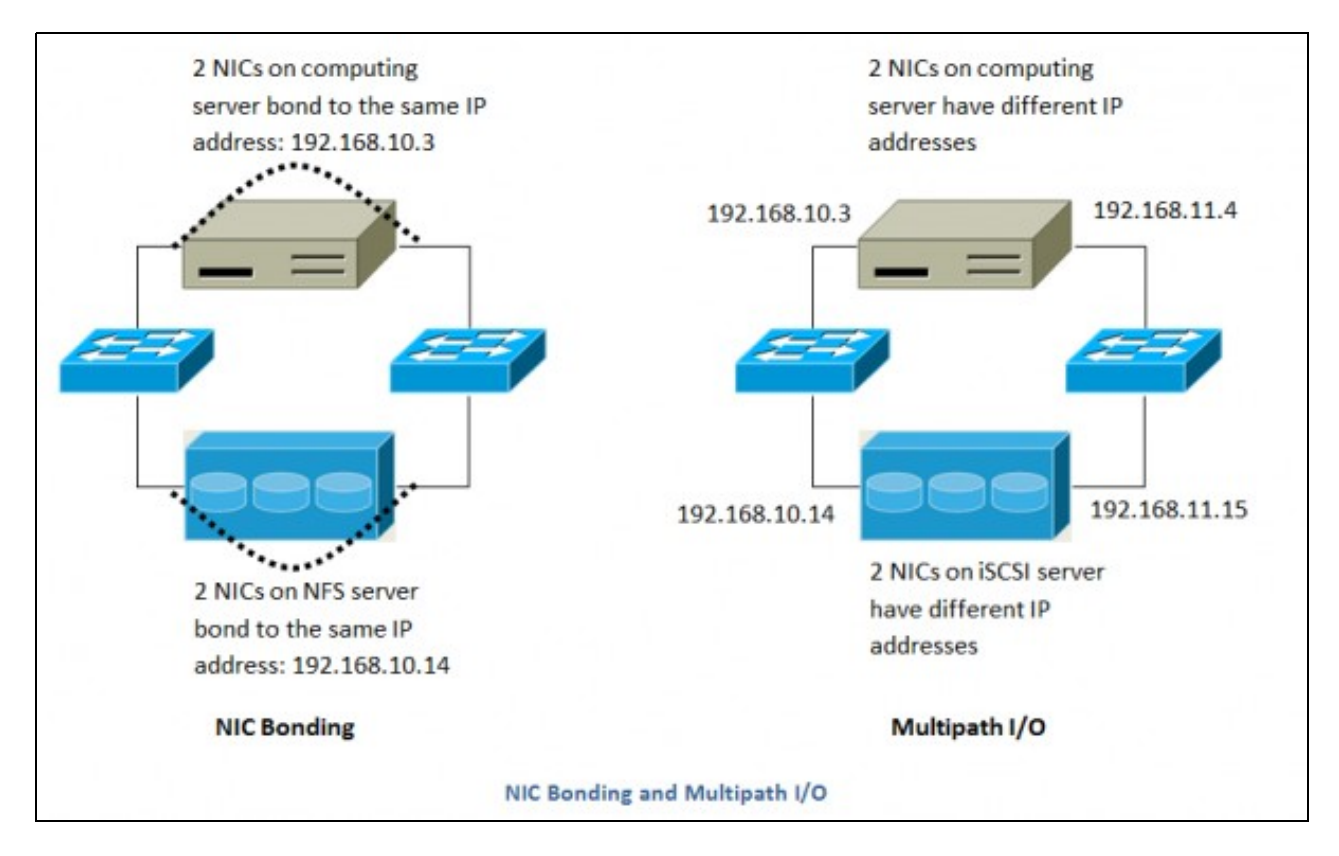

Diferenzas entre Bond e MPIO

- A imaxe da esquerda amosa un equipo cunha soa IP que se conecta a unha NAS que comparte por NFS, segundo a técnica de Bond que usen, poderá usar: un dos camiños ou os dous.
- A imaxe da dereita amosa un equipo con 2 IPs conectado a unha NAS/SAN que presenta dispositivos iSCSI. Neste caso en calquera transmisión vaise balancear a carga polos 2 camiños, salvo que caia un.

## <span id="page-0-1"></span>**1.3 Escenario a virtualizar**

- Nos seguintes puntos vaise ver como se realiza o proceso MPIO con iSCSI, tanto en Linux como en Windows.
- Un exemplo do que se pretende é:

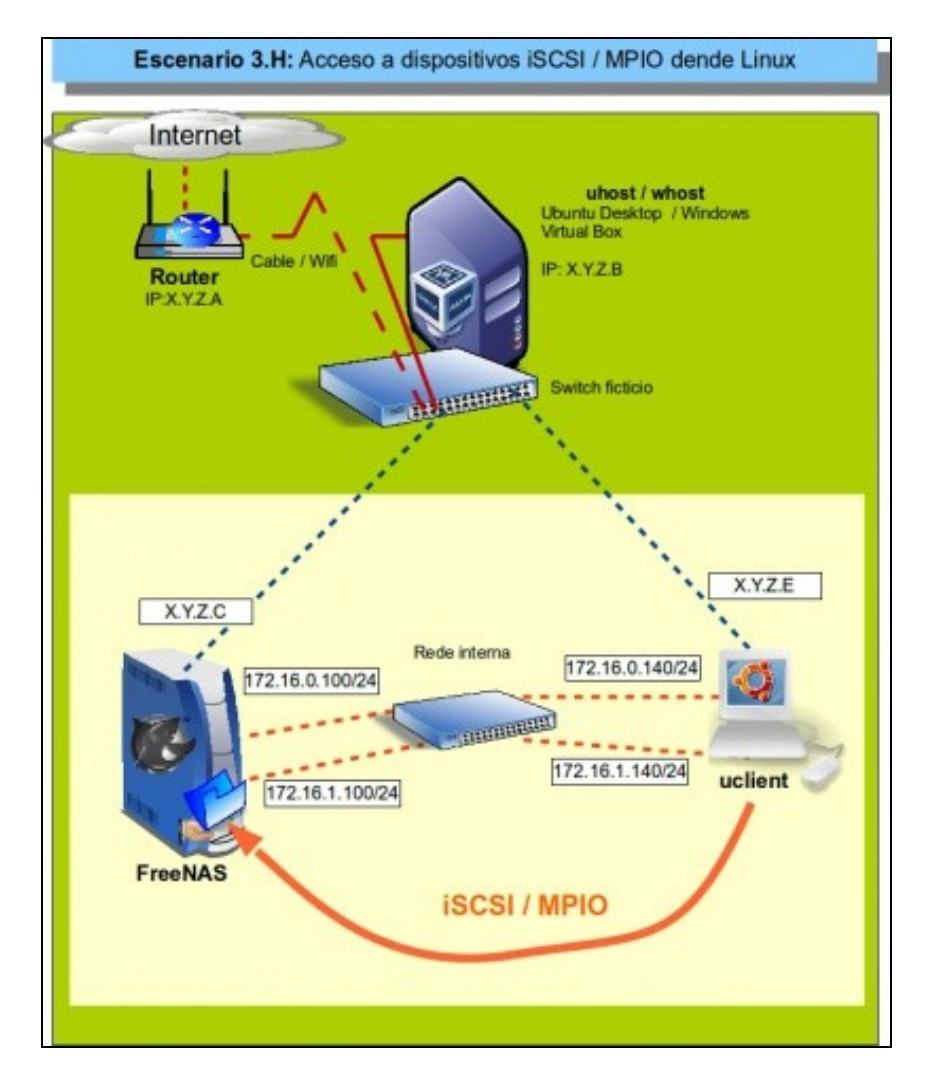

## <span id="page-1-0"></span>**1.4 Configuración dos interfaces de rede en FreeNAS**

• Comezaremos configurando as dúas interfaces de rede que van participar no MPIO.

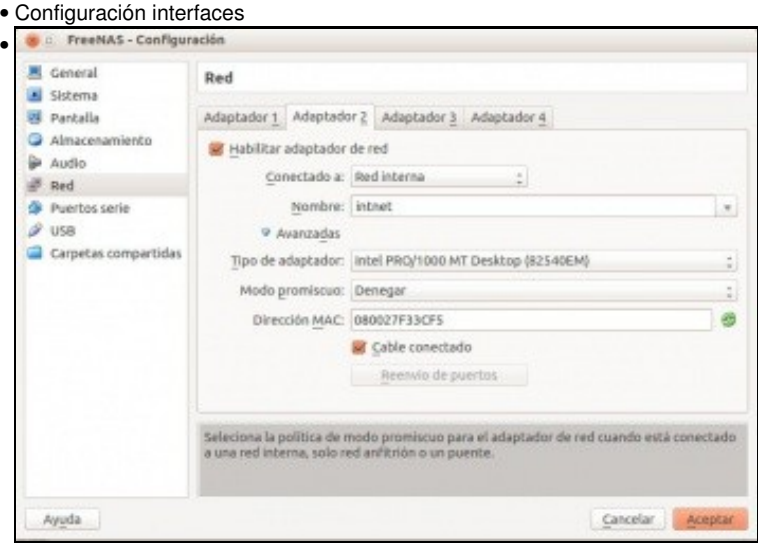

Lembrar que en VirtualBox engadíronse á máquina FreeNAS 2 adaptadores de rede,

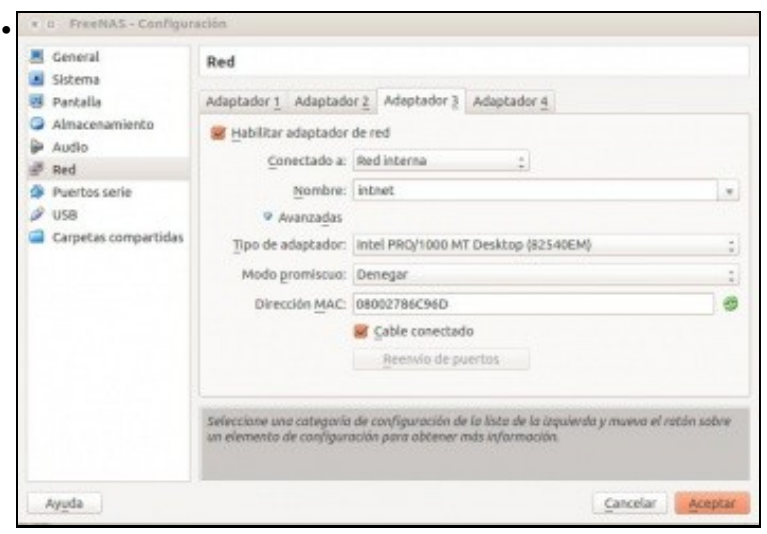

#### en modo Rede Interna.

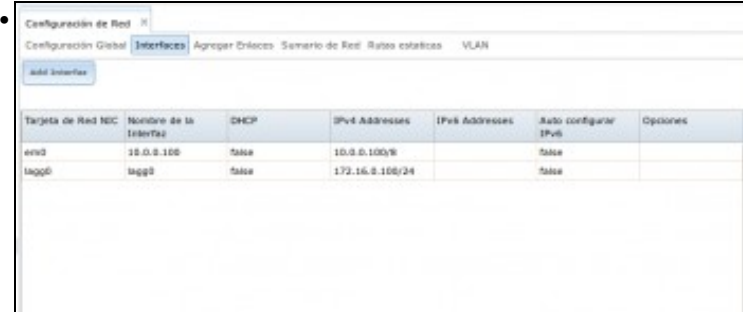

En FreeNAS os dous interfaces de rede estaban agregados a un Lagg.

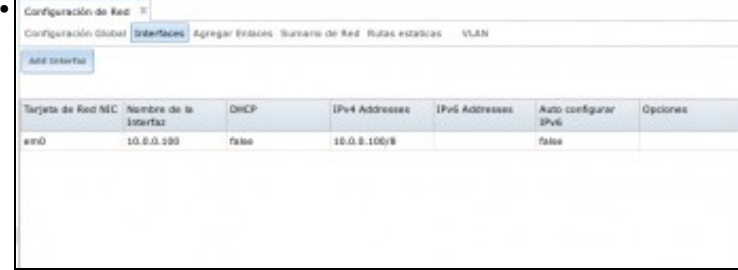

#### Borrar o Lagg.

•

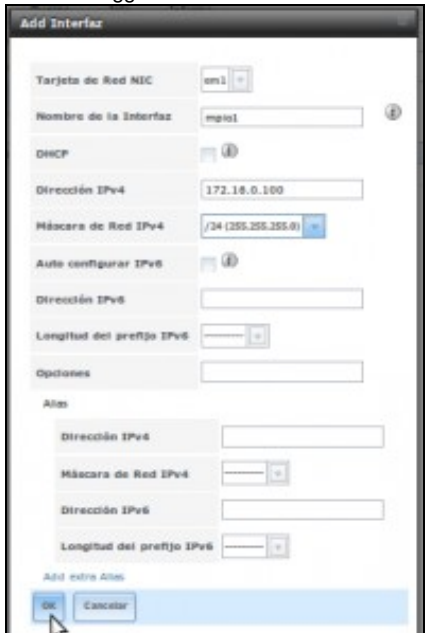

Engadir un novo interface para a tarxeta **em1**. IP: 172.16.0.100/24.

| Configuración de Red : x<br>Configuración Diobal   Interfaces   Agregar Enlaces   Sumario de Red   Rutas estations   10,4%<br>AIN 3-testing |                                                                                                    |             |                                                                                                    |                       |                       |                 |  |  |  |  |
|----------------------------------------------------------------------------------------------------|----------------------------------------------------------------------------------------------------|-------------|----------------------------------------------------------------------------------------------------|-----------------------|-----------------------|-----------------|--|--|--|--|
|                                                                                                    |                                                                                                    |             |                                                                                                    |                       |                       |                 |  |  |  |  |
|                                                                                                    |                                                                                                    |             |                                                                                                    |                       |                       |                 |  |  |  |  |
|                                                                                                    |                                                                                                    |             |                                                                                                    |                       |                       |                 |  |  |  |  |
| Terorie de Rod IVIC                                                                                                    | Nombre de la Interfaz                                                                                                    | <b>DHOP</b> | [Po4.kddrmner                                                                                                    | <b>IFv6 Addresses</b> | Auto configurer (PvS) | <b>Opciones</b> |  |  |  |  |
| emit                                                                                                    | 30.0.0.100                                                                                                    | false.      | 30.0.0.308/8                                                                                                    |                       | <b>Tolon</b>          |                 |  |  |  |  |
| em1                                                                                                    | mplod                                                                                                    | false       | 172.16.8.100/24                                                                                                    |                       | <b>Tahat</b>          |                 |  |  |  |  |
| em2                                                                                                    | mpko2                                                                                                    | later       | 172.18.1.100/24                                                                                                    |                       | Relat                 |                 |  |  |  |  |
| Comsole setup                                                                                                    |                                                                                                    |             | E engadir outro novo interface para em2. IP: 172.16.1.100/24. Como se pode ver os dous interfaces están en redes IP distintas.<br>O @ @ FreeNAS (Con todos os destinos ISCSI) [Corriendo] - Oracle VM VirtualBox |                       |                       |                 |  |  |  |  |
| b) Configure DMS<br>9) Shell<br>10) Reboot<br>11) Shutdown<br>http://10.0.0.100                                                             | 1) Configure Metwork Interfaces<br>2) Configure Link Aggregation<br>3) Configure ULAM Interface<br>4) Configure Default Route<br>5) Configure Static Routes<br>7) Reset WebGUI login credentials<br>B) Reset to factory defaults |             | You may try the following UELs to access the web user interface:                                                                                                    |                       |                       |                 |  |  |  |  |
| http://172.16.0.100<br>http://172.16.1.180<br>https://10.0.0.100                                                                            | https://172.16.0.100<br>https://172.16.1.100<br>Enter an option from 1-11:                                                                                                    |             |                                                                                                    |                       |                       |                 |  |  |  |  |

No modo consola amósanse as IPs polas que está accesible FreeNAS.

## <span id="page-3-0"></span>**1.5 Configuración do destino iSCSI en FreeNAS**

- Dos 3 discos iSCSI dos que se dispoñía vaise traballar só con 1: o **disco2**.
- Vanse cambiar as configuracións de iSCSI.
- Configuración do dispositivo iSCSI.

| ID de Grupe | Iniciadores | Red Autorizade | Comentatio          |  |
|-------------|-------------|----------------|---------------------|--|
|             | AL.         | 30.0.0.0%      | Equipos de rede 54H |  |
|             |             |                |                     |  |
|             |             |                |                     |  |
|             |             |                |                     |  |
|             |             |                |                     |  |
|             |             |                |                     |  |
|             |             |                |                     |  |
|             |             |                |                     |  |
|             |             |                |                     |  |
|             |             |                |                     |  |
|             |             |                |                     |  |
|             |             |                |                     |  |
|             |             |                |                     |  |
|             |             |                |                     |  |
|             |             |                |                     |  |
|             |             |                |                     |  |
|             |             |                |                     |  |
|             |             |                |                     |  |
|             |             |                |                     |  |

Modificar o **Iniciador 1**, que se tiña das prácticas anteriores.

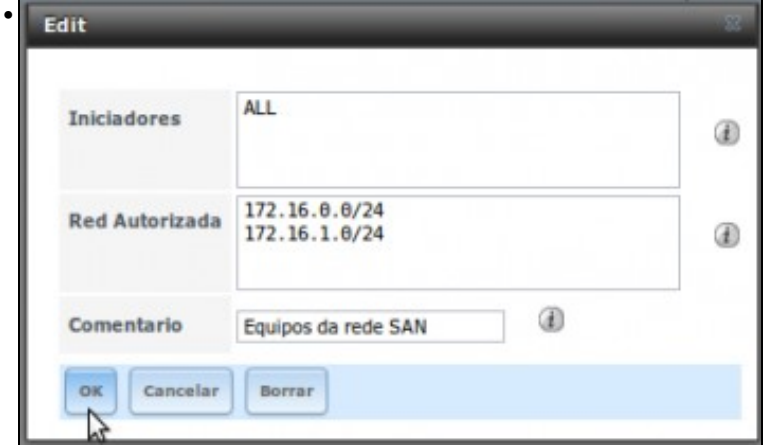

En redes autorizadas eliminar o que se tiña e engadir: 172.16.0.0/24 e 172.16.1.0/24

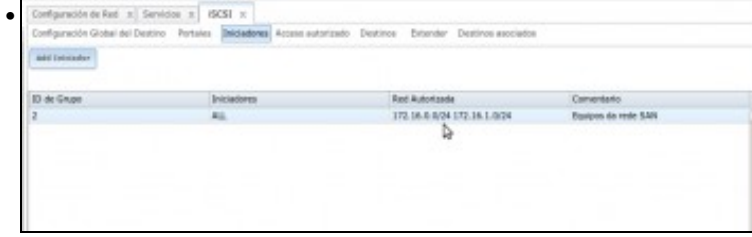

Configuración do iniciador para facer uso de MPIO.

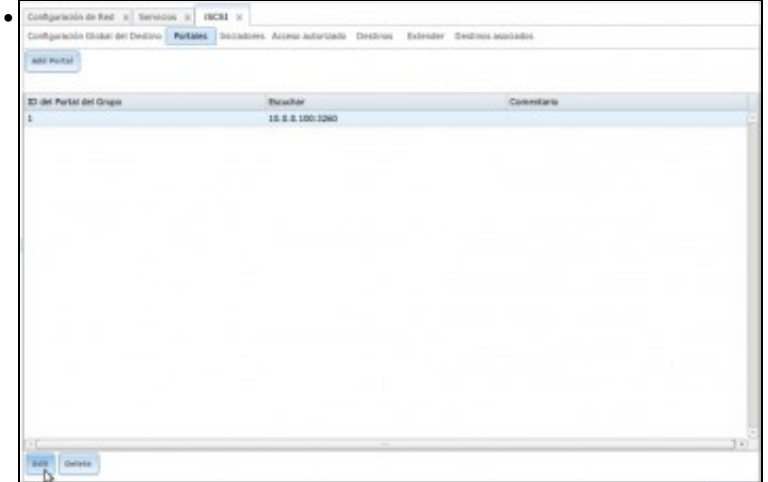

O **Portal 1** actual ...

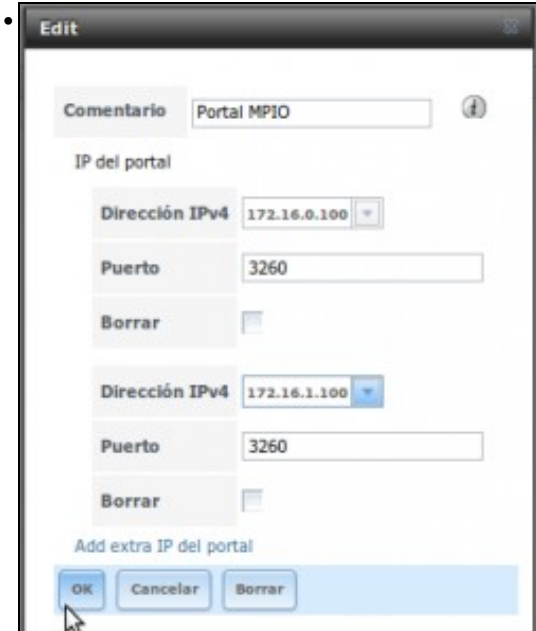

... adaptámolo ás novas interfaces de rede.

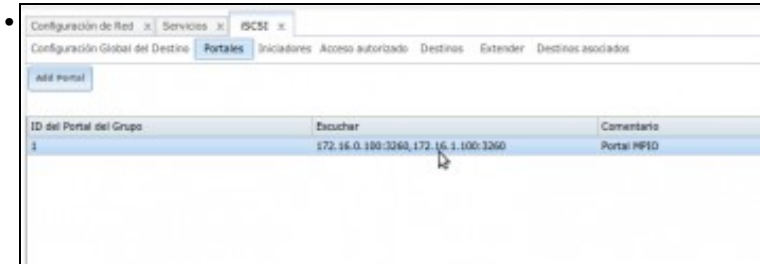

### Nova configuración do Portal 1.

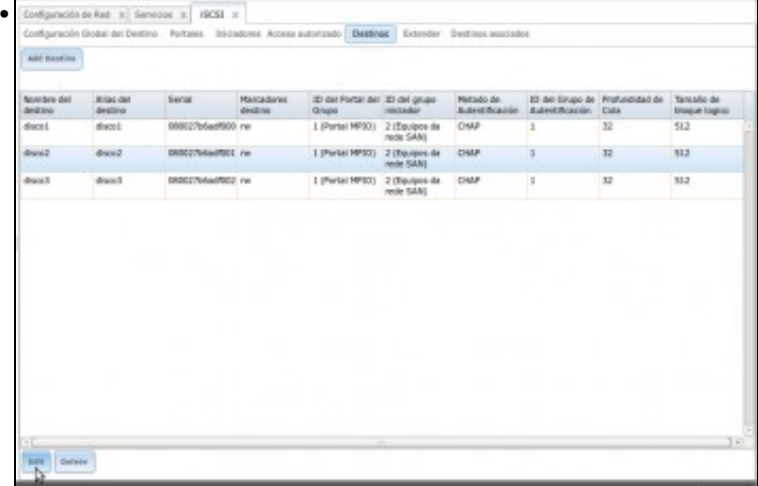

En **Destinos** editar o **disco2** ...

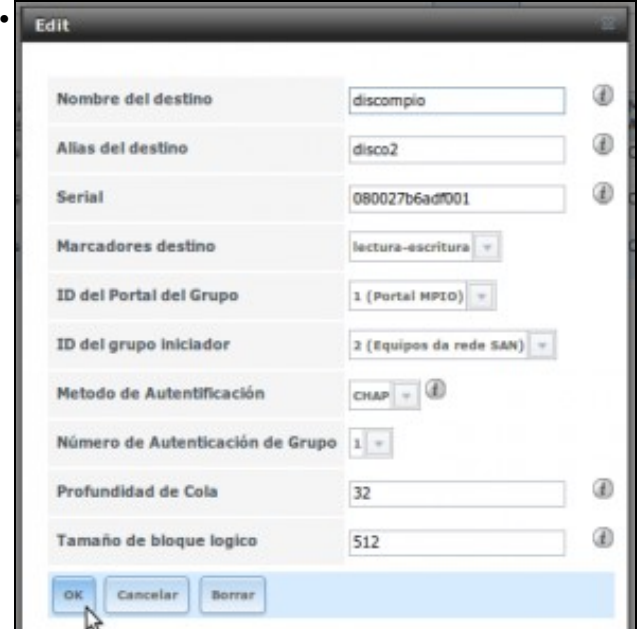

Escribir o nome de destino **discompio** (recórdese que como o nome non comeza por *iqn*, este vaise engadir como sufixo ao nome iqn da Configuración Global do Destino). Observar que se segue usando o mesmo número de Iniciador, Portal, Usuario, etc.; só que agora o Iniciador e o Portal están cambiados.

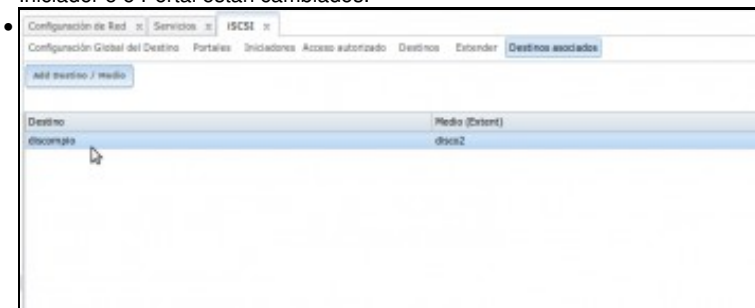

O destino iSCSI *discompio* xa está asociado co medio *disco 2*. Eliminar todo o concernente aos discos 1 e 3.

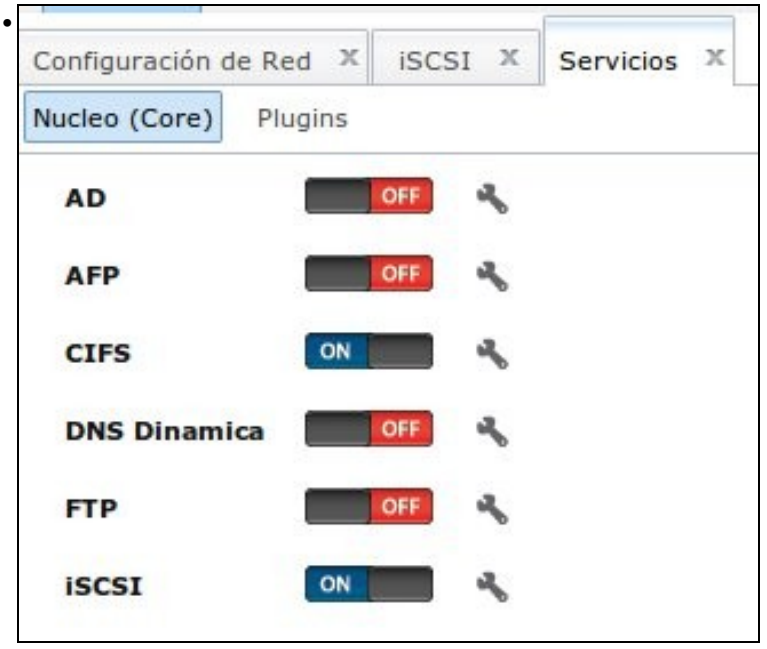

Reiniciar o servizo iSCSI

-- [Antonio de Andrés Lema](https://manuais.iessanclemente.net/index.php/Usuario:Antonio) e [Carlos Carrión Álvarez](https://manuais.iessanclemente.net/index.php/Usuario:Carrion) --